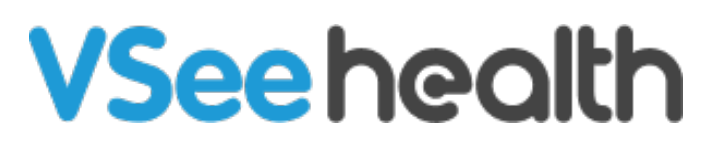

[Knowledgebase](https://help.vsee.com/kb) > [VSee Clinic Subscription Packages](https://help.vsee.com/kb/vsee-clinic-subscription-packages) > [Free VSee Clinic](https://help.vsee.com/kb/free-vsee-clinic) > [Step-by-Step](https://help.vsee.com/kb/step-by-step-guides) [Guides](https://help.vsee.com/kb/step-by-step-guides) > [How to Get to Your Profile Menu](https://help.vsee.com/kb/articles/how-to-get-to-your-profile-menu)

How to Get to Your Profile Menu

Jay-Ileen (Ai) - 2023-08-12 - [Step-by-Step Guides](https://help.vsee.com/kb/step-by-step-guides)

After logging in to your VSee Clinic, click on **Your Name** on the upper right side of the screen.

This is your **Profile Menu**.

 $\pmb{\times}$ 

In here you can access the **Help** option to get in touch with our support team for any technical issues or inquiries.

 $\pmb{\times}$ 

Need more assistance? Send us an email at [help@vsee.com](mailto:help@vsee.com) or check out the **Help** section under the Profile Menu of your VSee Clinic.

This article was last updated on: 05 April 2023

Tags [help](https://help.vsee.com/search/labels/all/help) [profile menu](https://help.vsee.com/search/labels/all/profile%20menu)